## **OFS Credit Risk Analytics**

## **Installation Guide**

**Release 8.1.2.1.0**

**Sep 2022**

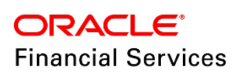

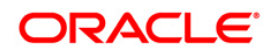

OFS Credit Risk Analytics Pack Installation Guide

Copyright © 2022 Oracle and/or its affiliates. All rights reserved.

This software and related documentation are provided under a license agreement containing restrictions on use and disclosure and are protected by intellectual property laws. Except as expressly permitted in your license agreement or allowed by law, you may not use, copy, reproduce, translate, broadcast, modify, license, transmit, distribute, exhibit, perform, publish, or display any part, in any form, or by any means. Reverse engineering, disassembly, or decompilation of this software, unless required by law for interoperability, is prohibited.

The information contained herein is subject to change without notice and is not warranted to be errorfree. If you find any errors, please report them to us in writing.

If this is software or related documentation that is delivered to the U.S. Government or anyone licensing it on behalf of the U.S. Government, then the following notice is applicable:

U.S. GOVERNMENT END USERS: Oracle programs, including any operating system, integrated software, any programs installed on the hardware, and/or documentation, delivered to U.S. Government end users are "commercial computer software" pursuant to the applicable Federal Acquisition Regulation and agency-specific supplemental regulations. As such, use, duplication, disclosure, modification, and adaptation of the programs, including any operating system, integrated software, any programs installed on the hardware, and/or documentation, shall be subject to license terms and license restrictions applicable to the programs. No other rights are granted to the U.S. Government.

This software or hardware is developed for general use in a variety of information management applications. It is not developed or intended for use in any inherently dangerous applications, including applications that may create a risk of personal injury. If you use this software or hardware in dangerous applications, then you shall be responsible to take all appropriate fail-safe, backup, redundancy, and other measures to ensure its safe use. Oracle Corporation and its affiliates disclaim any liability for any damages caused by use of this software or hardware in dangerous applications.

Oracle and Java are registered trademarks of Oracle and/or its affiliates. Other names may be trademarks of their respective owners.

Intel and Intel Xeon are trademarks or registered trademarks of Intel Corporation. All SPARC trademarks are used under license and are trademarks or registered trademarks of SPARC International, Inc. AMD, Opteron, the AMD logo, and the AMD Opteron logo are trademarks or registered trademarks of Advanced Micro Devices. UNIX is a registered trademark of The Open Group.

This [software](http://www.google.com/) or hardware and documentation may provide access to or information about content, products, and services from third parties. Oracle Corporation and its affiliates are not responsible for and expressly disclaim all warranties of any kind with respect to third-party content, products, and services unless otherwise set forth in an applicable agreement between you and Oracle. Oracle Corporation and its affiliates will not be responsible for any loss, costs, or damages incurred due to your access to or use of third-party content, products, or services, except as set forth in an applicable agreement between you and Oracle.

Fo[r information](http://www.google.com/) on third party licenses, see the [OFSAA Licensing Information User Manual.](https://docs.oracle.com/cd/E61555_01/licensing.htm)

## **Document Control**

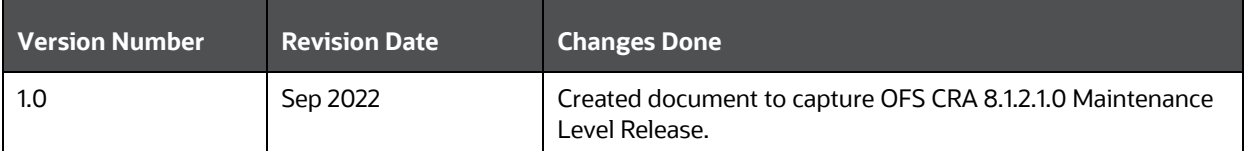

#### **Executive Summary**

This document includes the necessary instructions to apply the OFS CRA 8.1.2.1.0 Maintenance Level Release and perform the required post-install configurations. You can find the latest copy of this document in the [OHC Documentation Library](https://docs.oracle.com/cd/E92095_01/get_started.htm) which includes all the recent additions or revisions (if any).

# **Table of Contents**

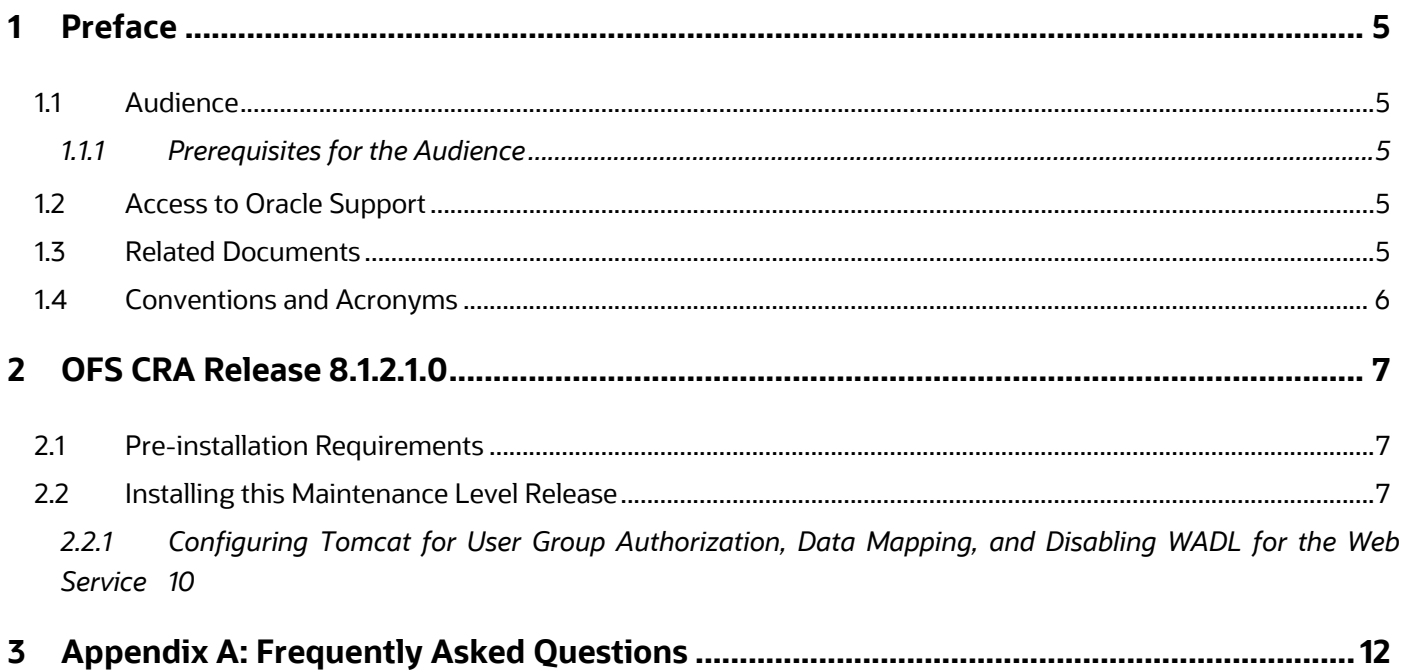

## <span id="page-4-0"></span>**1 Preface**

This document provides step-by-step instructions to install the Oracle Financial Services Credit Risk Analytics (OFS CRA) Application Pack 8.1.2.1.0 Maintenance Level Release.

This chapter discusses the following topics:

- [Audience](#page-4-5)
- [Access to Oracle Support](#page-4-3)
- [Related Documents](#page-4-4)
- <span id="page-4-1"></span>• [Conventions and Acronyms](#page-5-0)

### <span id="page-4-5"></span>**1.1 Audience**

The OFS CRA Application Pack Installation Guide is intended for administrators and implementation consultants who are responsible for installing and maintaining the application pack components.

#### <span id="page-4-2"></span>**1.1.1 Prerequisites for the Audience**

The document assumes that you have experience in installing Enterprise components and basic knowledge about the following:

- Oracle Financial Services Credit Risk Analytics Application Pack components
- OFSAA Architecture
- UNIX Commands
- Database Concepts
- Web Server or Web Application Server

### <span id="page-4-3"></span>**1.2 Access to Oracle Support**

Oracle customers have access to electronic support through [My Oracle Support \(MOS\).](https://support.oracle.com/) For information, visit<http://www.oracle.com/pls/topic/lookup?ctx=acc&id=info>or visit <http://www.oracle.com/pls/topic/lookup?ctx=acc&id=trs>if you are hearing impaired.

### <span id="page-4-4"></span>**1.3 Related Documents**

See the below OFS Credit Risk Analytics Applications Pack documents available on OHC [Documentation Library.](https://docs.oracle.com/cd/E92095_01/get_started.htm)

- Oracle Financial Services Credit Risk Analytics User Guide
- Oracle Financial Services Credit Risk Analytics Release Notes
- Oracle Financial Services Credit Risk Analytics Cloning Guide
- Oracle Financial Services Credit Risk Analytics Security Guide

# <span id="page-5-0"></span>**1.4 Conventions and Acronyms**

The following table lists the conventions and acronyms used in this document.

#### **Table 1: Conventions and Acronyms**

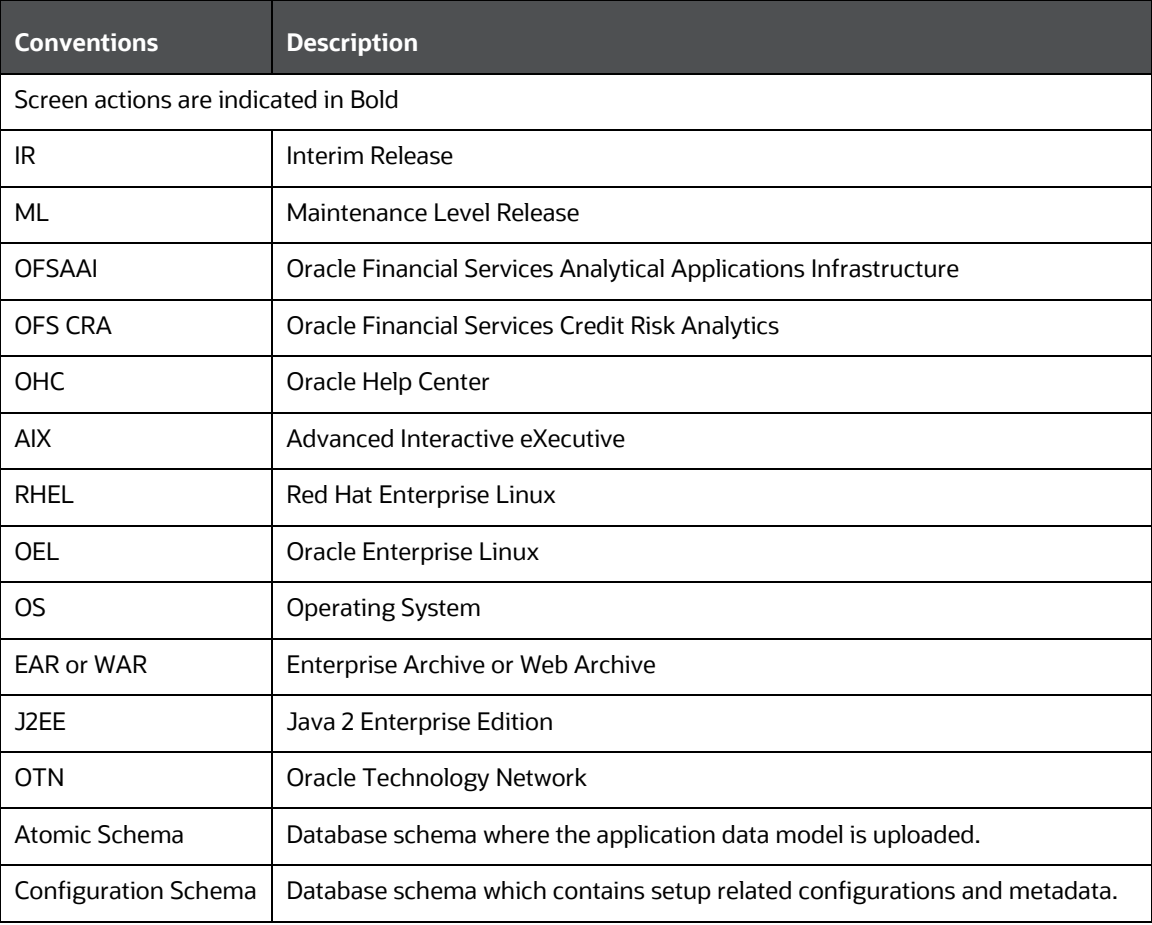

## <span id="page-6-0"></span>**2 OFS CRA Release 8.1.2.1.0**

OFS CRA 8.1.2.1.0 Maintenance Level (ML) release includes all the bug fixes and minor enhancements done since the previous Major release, v8.1.2.0.0.

You can install this ML release of OFS CRA on a setup with any OFSAA v8.1.2.0.0 Application Pack.

**NOTE** In an environment consisting of multiple OFSAA applications, if the October 2020 Critical Patch Update is applied for any one application, it is mandatory to apply the respective October 2020 Critical Patch Updates for all other applications on that OFSAA instance, regardless of the application's version. See the My Oracle Support Doc I[D 2724021.1](https://support.oracle.com/epmos/faces/DocumentDisplay?id=2724021.1) for details.

## <span id="page-6-1"></span>**2.1 Pre-installation Requirements**

The prerequisites are as follows:

• Ensure that you have OFS CRA version 8.1.2.0.0 as the minimum patch set level.

**NOTE** Starting September 2020, OFSAA Application Minor releases out of the box (OOB) data models use the latest erwin Data Modeler version. The new erwin Data Modeler version supported is 2020 R2. Provided a roadmap of the erwin Data Modeler versions usage for the OFSAA out of the box Data Models in the MOS Doc ID [2725208.1.](https://support.oracle.com/epmos/faces/DocumentDisplay?_afrLoop=94608760780267&id=2725208.1)

## <span id="page-6-2"></span>**2.2 Installing this Maintenance Level Release**

To install this ML release, follow these steps:

**1.** Login to [My Oracle Support \(MOS\)](https://support.oracle.com/) and search for **34300695** under the *Patches & Updates* tab. See the note in the Pre-installation Requirements section for details related to Data Model patch for this release.

> **NOTE** Download the OFS CRA 8.1.2.1.0 erwin data model patch **34577747** from [My Oracle Support.](https://support.oracle.com/) You can search for the patch number and download the patch from the **Patches and Updates** tab.

**2.** Download the *OFS\_CRA\_8.1.2.1.0\_LINUX.zip* archive file and copy it to your OFSAA server in Binary mode.

**NOTE** There are different archive files for different operating systems such as Solaris, and RHEL or OEL.

- **3.** Stop all the OFSAAI services. For more information, see the *Stop The Infrastructure Services* section in the Oracle Financial Services Analytical Applications Infrastructure Installation Guide [8.1.2.0.0.](https://docs.oracle.com/cd/F29631_01/get_started.htm)
- **4.** Login to the OFSAA server as a non-root user, navigate to the \$FIC HOME directory, and execute the command:

```
chmod -R 775 *
```
- **5.** If you have Unzip utility, skip to the next step, else download the Unzip utility (OS-specific) and copy it in Binary mode to the directory that is included in your PATH variable, typically \$HOME path or directory in which you have copied the 8.1.0.1.0 ML.
	- Uncompress the unzip installer file using the command:

```
uncompress unzip_<os>.Z
```
**NOTE** If you notice an error message "*uncompress: not found [No such file or directory]"* when the package is not installed, contact your UNIX administrator.

Give EXECUTE permission to the utility using the command:

```
chmod 751 unzip_<os>
```
For example, chmod 751 unzip LINUX

- **6.** Extract the contents of the 8.1.2.1.0 ML archive file using either of the following commands: unzip <name of the file to be unzipped>
- **7.** Update the configuration file params.confile before triggering the installation. The file params.conf is available in the directory: OFS\_CRA\_PACK/appsLibConfig/conf.

Following are the input parameters for params.conf file:

UPLOAD\_MODEL= 1

MODEL\_TYPE= 0

**8.** Give EXECUTE permission to the ML patch installer script. Navigate to the OFS CRA\_PACK directory and execute the command:

```
chmod 755 OFSAAIUpdate.sh
```
- **9.** Execute the following install command: ./OFSAAIUpdate.sh
- **10.** Verify if the ML is applied successfully by checking the log files generated in the OFS CRA\_PACK/OFS\_CRA/logs directories. You can ignore the ORA-00001 and ORA-02292 errors in the log file. In case of any other errors, contact [My Oracle Support \(MOS\).](https://support.oracle.com/)

**NOTE** See the **OFS** Analytical Applications Technology Matrix for a list of supported servers for OFS CRA 8.1.2.0.0.

**11.** After successful installation of the ML, perform the following steps:

- Clear the application cache. Navigate to the following directory depending on the configured web application server and delete the files.
	- **Tomcat**: <Tomcat installation folder>/work/Catalina/localhost/<Application name>/org/apache/jsp
	- **WebLogic**: <WebLogic installation location>/domains/<Domain name>/servers/<Server name>/tmp/\_WL\_user/<Application name>
	- **WebSphere**: <WebSphere installation directory>/AppServer/profiles/<Profile name>/temp/<Node name>/server1/<Application name>/<.war file name>
- Deploy the RPD and Web Catalog file(s)
	- Take a backup of deployed CRMBI.rpd and CRMBI.catalog files from the OBIEE environment.
	- $-$  Navigate to the \$FIC HOME/OFS CRA DASHBOARDS/12.2.1.4.0/datamodel directory which contains the CRMBI.  $rpd$  file and the \$FIC HOME/OFS CRA DASHBOARDS/12.2.1.4.0/content/catalog directory which contains the  $CRMBI.cataloq$  file. Deploy both the files into OBIEE deployment area.
	- Modify the connection pool and set the properties.
	- Any customization performed on the older RPD and Web Catalog files requires to be manually carried over to the newer ones post-deployment.
	- Clear OBIEE cache, if enabled.
	- For more information on deploying RPD and Web Catalog files, see *Deploying the application* section in [Oracle Financial Services Credit\\_Risk\\_Analytics](https://docs.oracle.com/cd/E92095_01/get_started.htm) Installation [Guide 8.1.2.0.0,](https://docs.oracle.com/cd/E92095_01/get_started.htm)
- **12.** Delete the existing EAR or WAR file available in the folder \$FIC\_HOME/ficweb.
- **13.** Add umask 0027 in the . profile of the UNIX account which manages web server to ensure restricted access permissions.
- **14.** Navigate to the web component deployed area. If you are deploying on a fresh environment, then delete the generated .war file. If you are installing in an existing environment, then delete the generated .war file and the folder created along with it.
- **15.** Generate the application EAR or WAR file and redeploy the application onto your configured web application server. For more information on generating and deploying the EAR or WAR file, see the *Post Installation Configurations* section in the [Oracle Financial Services](https://docs.oracle.com/cd/E92095_01/get_started.htm)  Credit\_Risk\_Analytics [Installation Guide 8.1.2.0.0.](https://docs.oracle.com/cd/E92095_01/get_started.htm)

```
NOTE If any application with FSDF version 8.1.2.2.0 is installed after installing CRA
          version 8.1.2.1.0 then, change the T2T_STG_LC_CAS T2T source expression of 
         N_CREDIT_STATUS as 
          COALESCE(DIM_CREDIT_STATUS.N_CREDIT_STATUS_SKEY,NVL2(STG_LC_C
          ONTRACTS.V_CREDIT_STATUS_CD,-1,0)) and append the below join in ANSI 
          JOIN:
          'LEFT OUTER JOIN DIM_CREDIT_STATUS ON 
          DIM CREDIT STATUS.V CREDIT STATUS =
          STG_LC_CONTRACTS.V_CREDIT_STATUS_CD_AND
          STG_LC_CONTRACTS.FIC_MIS_DATE >=
          DIM_CREDIT_STATUS.D_RECORD_START_DATE_AND
          STG_LC_CONTRACTS.FIC_MIS_DATE <=
          DIM_CREDIT_STATUS.D_RECORD_END_DATE'
```
**16.** Restart all the OFSAAI services. For more information, see the *Starting Infrastructure Services*  section in the [Oracle Financial Services Credit Risk Analytics Installation Guide 8.1.2.0.0.](https://docs.oracle.com/cd/E92095_01/get_started.htm)

### <span id="page-9-0"></span>**2.2.1 Configuring Tomcat for User Group Authorization, Data Mapping, and Disabling WADL for the Web Service**

Users with system authorization roles can access User Group Authorization. However, to make it available on Tomcat web server, you have to perform the following configuration steps:

- **1.** Navigate to the \$FIC\_WEB\_HOME/webroot/WEB-INF/ folder and open web.xml file.
- **2.** Enter the following in the web.xml file.

```
<init-param>
<param-name>mappedfile</param-name>
<param-value>false</param-value>
</init-param>
```
**3.** To disable the WADL for the Web Service, navigate to the following snippet in the web.xml file.

```
<servlet>
<servlet-name>CommonRESTServlet</servlet-name>
<servlet-class>org.glassfish.jersey.servlet.ServletContainer</servlet-
class>
<init-param>
<param-name>javax.ws.rs.Application</param-name>
<param-value>com.ofs.fsapps.commonapps.util.ApplicationResourceConfig</param-
value>
</init-param>
<load-on-startup>1</load-on-startup>
</servlet>
```
4. Add the following snippet before the <load-on-startup>1</load-on-startup> attribute.

<init-param> <param-name>jersey.config.server.wadl.disableWadl</param-name> <param-value>true</param-value> </init-param>

**5.** Save and close the file.

# <span id="page-11-0"></span>**3 Appendix A: Frequently Asked Questions**

#### **What checks does the 8.1.2.1.0 Release patch perform?**

Environment Check- As part of the environment check, it performs Java validation, Environment Variables validation, OS-specific validation, DB specific validation, and it shuts down all OFSAAI Services (Infrastructure Server, ICC Server, and back-end services).

Post Install check- As part of Post-install check, it checks if OFSAAI services can be successfully started.

#### **Which version of erwin Data Modeler does OFS CRA support?**

OFS CRA 8.1.2.1 supports erwin v9.8.

## **OFSAA Support**

Raise a Service Request (SR) in [My Oracle Support \(MOS\)](https://support.oracle.com/) for queries related to the OFSAA applications.

### **Send Us Your Comments**

Oracle welcomes your comments and suggestions on the quality and usefulness of this publication. Your input is an important part of the information used for revision.

- Did you find any errors?
- Is the information clearly presented?
- Do you need more information? If so, where?
- Are the examples correct? Do you need more examples?
- What features did you like most about this manual?

#### **If you find any errors or have any other suggestions for improvement, indicate the title and part number of the documentation along with the chapter, section and page number (if available) and contact the Oracle Support.**

Before sending us your comments, you might like to ensure that you have the latest version of the document wherein any of your concerns have already been addressed. You can access My Oracle Support site that has all the revised or recently released documents.

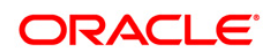